## Using the Equipment in Your Classroom

- 1. **Turn on the computer in the podium, or connector your laptop to the cables.**
- 2. **Turn on the projector or TV** by pressing the power **on** key on the remote.
- 3. To use a laptop, connect the VGA or HDMI cable.
	- a. **Windows computer:**
		- i. Press the **Windows key** and the **P** key simultaneously.
		- ii. Using your arrow keys, highlight **duplicate** and press enter.
	- b. **Apple computer:**
		- i. Click the **Apple** icon and select **System** Preferences
		- ii. Select **Displays**
		- iii. Select **Mirror** from the Arrangement menu.
- 4. To **adjust the volume**, use the volume control on the computer or laptop.
- 5. To **blank the screen**, press the blank screen on the remote. Not all remotes have a blank screen button.
- 6. **Turn off the projector or TV** by pressing the **Off** button on the remote.

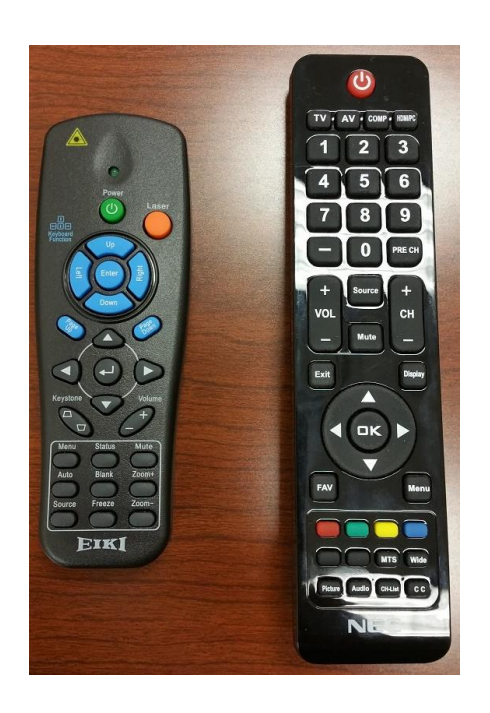

For emergency support: call 214-768-8888

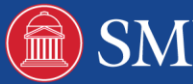